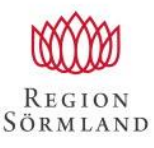

# **Välkommen till Nyköpings lasarett!**

# **Vår klinik**

Kvinnokliniken i Nyköping bedriver gynekologisk och obstetrisk hälso- och sjukvård inom både sluten- och öppenvård. Det föds årligen ungefär 1000 barn på Nyköpings lasarett. Klinikens verksamhet utgörs av både akuta och planerade besök, operationer, utredningar, behandlingar samt förebyggande insatser. Kliniken ansvarar även för samtliga ungdomsmottagningar i södra länsdelen och en separat sex- och samlevnadsmottagning för vuxna, SESAM-mottagningen.

## **Din placering**

### **Första dagen**

Första dagen börjar du **kl 07.45** med att möta upp klinikadministratör Maria Holmgren. Du hittar henne genom att gå in genom huvudentrén, gå till höger efter receptionen, ta hissarna upp till plan 6, gå in i korridoren "Gynekologiska mottagningen" och sedan sitter hon i andra rummet till höger i korridoren. Har du svårt att hitta når du henne på tel 0155 24 50 85.

Väl på plats kommer du att tilldelas ett **schema** där du kan se vem du ska gå med de olika dagarna av din placering. Alla läkare samlas på morgonmötet så där kan du hitta din handledare för dagen. Du kommer prel att vara schemalagd mån 8-16, tis 8-12, ons 8-16, tors 8-12, tiden därutöver är egen inläsning. Beroende på längden av din placering hos oss kommer du även att gå 1-2 gynjourer där du är på plats tom förlossningsronden kl 22.

Varje morgon är det **morgonmöte med jourrapport kl 8.15** i konferensrummet Livmodern som ligger i korridoren på plan 6.

#### **Jouren**

Då vi är ett mindre sjukhus har vi en primärjour och en bakjour som bemannar förlossningen och tar hand om akuta gynpat från kl 17.15 till morgonmötet kl 8.15 dagen efter. Ofta arbetar dessa också dagtid innan jourens start. Beroende på hur långt ST-läkaren har kommit i sin utbildning är bakjouren antingen på sjukhuset eller i hemmet. Ibland är det en överläkare som går primärjour och då finns ingen bakjour.

På jouren kan det komma in akuta gynpat såsom t ex blödningar i tidig graviditet, lågt sittande buksmärtor, misst gyn infektioner, rikliga blödningar mm samt akuta obstetriska pat såsom t ex blödning i sen graviditet, buksmärta i sen graviditet, minskade fosterrörelser, misst preeklampsi, hotande förtidsbörd mm. Utöver detta är läkaren ansvarig för de pat som är på förlossningen samt på gynavd/BB. Jourtid är det rond med bm på förlossningsexpeditionen kl 17 och kl 22.

#### **Var äter man lunch?**

Det finns ett fikarum på plan 6 där många läkare äter medhavd matlåda alt mat som man köpt i kafeterian i huvudentrén eller så kan man köpa med sig mat från sjukhusets restaurang Hållet. Vill man kan man även äta på plats på Hållet.

#### **Tid över?**

Om du öppnar webläsaren kommer du till "Insidan", tryck på röda knappen "Medicinska rutiner" och välj "Kvinnokliniken NLN" för att läsa våra **PM**. Där finns mycket att lära om du har en stund över eller om du vill läsa på om ett visst område inför mottagningen.

För att läsa på/träna på **CTG** finns det mycket bra info på [http://ctgutbildning.se.](http://ctgutbildning.se/)

### **Journalsystemen**

#### **NCS Cross**

Sörmlands journalsystem NCS Cross är inte likt något annat och ofta svårt att orientera sig i som ny. Här följer några små tips, men det är bara att fråga vid förvirring:

- **Läsa på inför mott:** gå in på "Vårdadministration" till vänster i listan, tryck på "Växla" i vänstra hörnet av den stora grå rutan, välj sedan "Reception" i listan. I fjärde rutan får du upp en lista på olika läkare, välj den du ska gå med och tryck "OK". En lista dyker då upp med dagens bokningar. För att läsa om varför pat är inbokad markera pat och tryck "Vårddok" i högra nedre hörnet. Dubbelklicka därefter på olika rader i den grå listan för att läsa på. Ofta brukar det översta vara telefonrådgivningen som har lett till bokningen. Kommer pat på remiss finns det att läsa under den gröna knappen "Obes Rem".
- **Läsa på om pat på avdelningen:** välj "Beläggningslista" i vänstra listan och dubbelklicka på vald pat. Då får du upp "tempkurvan" och kan i listan i vänstra hörnet läsa på anteckningar från vårdtillfället och under knappen "Lablista" i mitten till höger läsa på aktuella provsvar.
- Fastnar du i en pat journal och inte kan komma vidare pga "Patientbyte kan ej ske pga oavslutad aktivitet i vårddokumentation" tryck F3-knappen på skrivbordet och försök igen.

#### **Obstetrix**

Obstetrix är ett journalsystem som används i stora delar av Sverige för mödravård, förlossningsvård och vård postpartum. När du loggar in i systemet får du upp "Beläggningslistan" med aktuella pat på förlossningen och BB. Sal 62-82 är förlossningsrum, sal 8-38 är BB/gyn-rum.

- För att läsa på om en pat på förlossningen dubbelklicka på pat och välj sedan i mapparna till vänster beroende på om du vill läsa på "Mvc" dvs mödravårdsanteckningar, "UL" dvs ultraljudbesök t ex KUB och RUL, "Polbesök"/"Spec MVC" som är poliklinska besök ofta på specialistmödravården eller förlossningen jourtid eller "Inl förl …" som är pat vårdtillfälle i samb med förlossningen.

#### **Boende**

Du kommer att få bo i ett hus strax intill lasarettet. I boendet finns ett gemensamt kök med kyl, frys, spis samt wifi. Boende bokas av studierektor VFU Anna Arnholm.

#### **Kontakter**

**Studierektor VFU Anna Arnholm** – 0155 24 57 58/072 146 87 18 **Klinikadministratör Maria Holmgren** – 0155 24 50 85/072 084 37 04 **Förlossningsexpeditionen** – 0155 24 50 92 **Gyn-/förlossningsjour sökare** – 181 450 92 **Bakjour** – 070 378 75 51 (meddelas vid sjukdom, ring ca kl 08) **Studentansvarig ST-läk Lovisa Reutherborg** – 0155 24 50 96/076 833 39 34